## **【亿格用友软件】**

## **第174期**

企业存在这样的需求:通过会计平台生成的凭证和业务单据是存在关联性的, 需要实现在凭证打印时显示出业务单据的单据号。我们可以配置在转换模板凭 证的分录摘要上,但是企业希望凭证平时可以不显示,只在打印时才显示,有 什么办法可以变通实现呢?

## **解决方案**

凭证和单据是通过会计平台配置产生关联的,那我们可以通过会计平台的配置 ,使业务单据的单据号显示在凭证的打印模板上。以下操作以NC Cloud2105产品为例:

首先,会计平台-模板单据属性设置节点,将总账分录自定义项1修改为附加项 ,进行保存,必要情况下重启服务清缓存登录,下一步才能看到这个自定义项 。注意:如果启用了财管凭证的话,需要配置会计平台下对应的财管凭证才会 生效,还要设置凭证属性映射,将财管凭证的自定义项1映射到凭证自定义项 上。

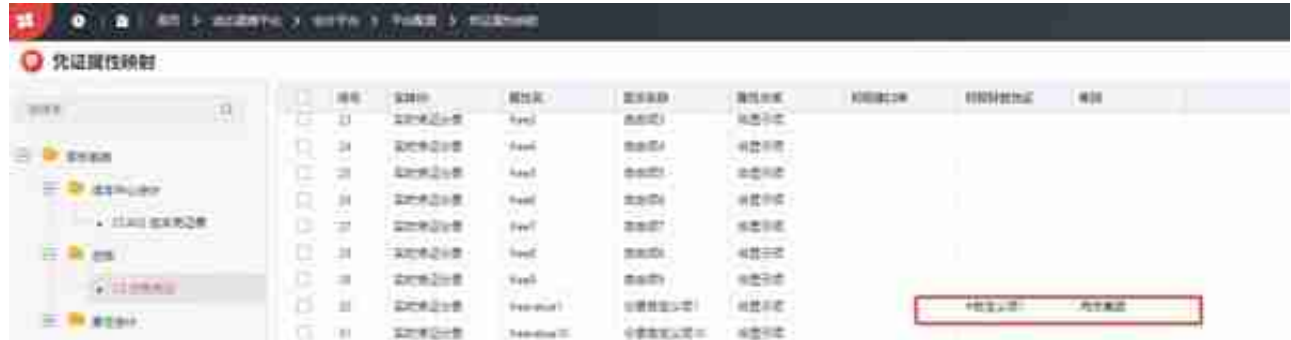

然后,转换模板中,分录自定义项1取单据号(元数据里选择billno这个字段 )。

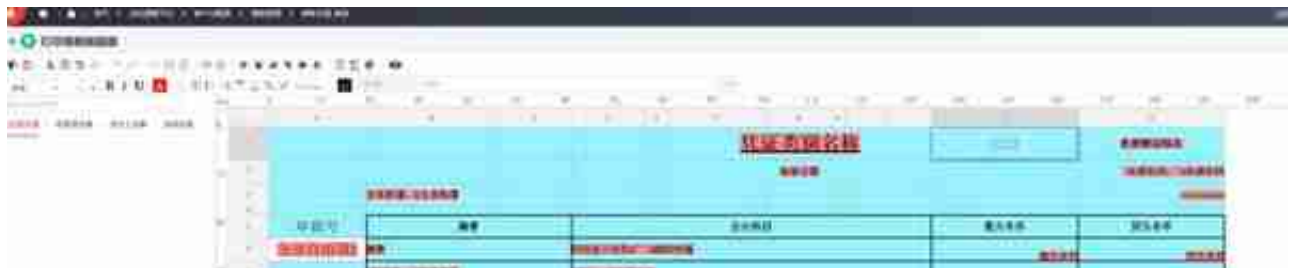

## 效果验证:

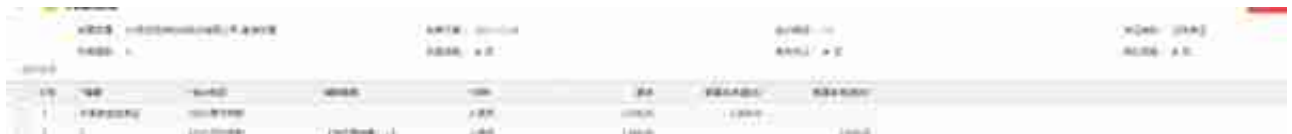

**注意事项**

设置单据项目属性设置之后如不生效要清理;

转换模板修改之后对应之前生成的临时凭证需要重新生成。

用友软件(广州)客服中心

广州市亿格科技有限公司